# **Dell PW7018LC** 筆記型電腦行動電源增強版 **USB-C 65Wh** 使用手冊

法規型號**:SMP65PH180**

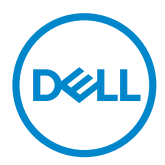

# 備註、注意及警告

- 備註:可協助您充分發揮行動電源功能的重點資訊。
- $\triangle$ 注意:疏於遵守指令可能導致硬體損壞或資料流失。

警告:表示可能導致資產設備毀損、人員傷亡。

**Copyright © 2018 Dell Inc.** 版權所有。本產品受美國及國際版權以及智慧財產權法律保護。 **Dell™** 及 **Dell** 標章是 **Dell Inc.** 在美國及/或其他司法管轄地區的商標。所提及各其他標章及名稱可 能為各該企業之商標。

**2018 – 01 Rev. A00**

## <span id="page-2-0"></span>使用本裝置之前

### 安全指示

利用下列安全準則來保護您的裝置防止可能的損傷並確保您的人員安全。

- 備註:請遵守並保存以下指示。
- $\bigwedge$  警告:請勿讓您的裝置長時間接觸濕氣或高溫環境。
- 警告:請勿在密閉的環境中使用您的裝置 **(**例如收納袋內部或通風不良的區域**)**。
- $\hat{\triangle}$  警告:請勿分解、穿刺、摔落或浸在液體中。
- $\overline{\triangle}$  警告:若在裝置上出現膨脹或泡泡情形,請立即停止使用。
- $\triangle$  注章:本裝置不適合 3 歲以下兒童使用。

# 目錄

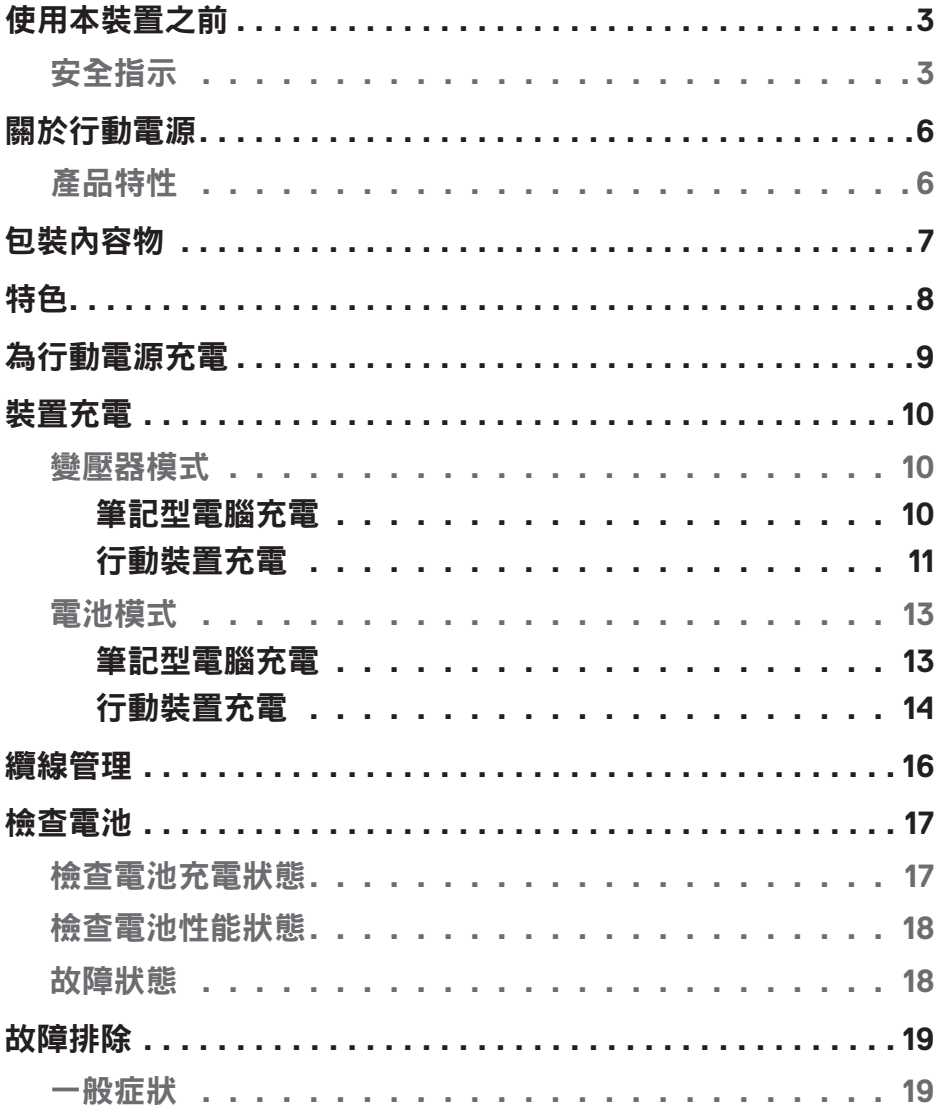

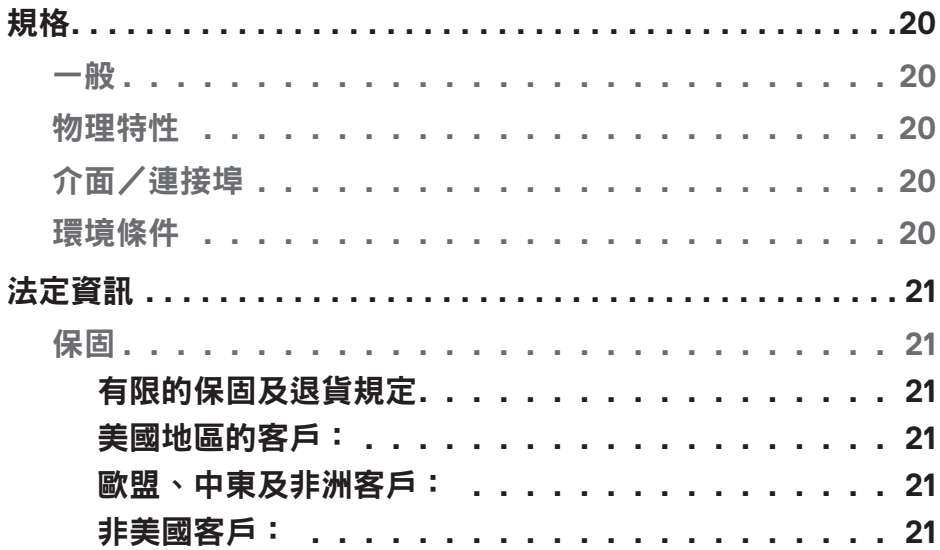

# <span id="page-5-0"></span>關於行動電源

## 產品特性

Dell Power Bank PW7018LC 特性如下:

### 機動性

您可在旅途中用行動電源對 Dell 筆記型電腦或行動裝置充電。

### 符規性

適用於符合 USB 電池充電規範的裝置: Revision 1.2 (BC1.2) Revision 3.0 (PD3.0)

### 外型精巧

輕巧外型適合放進口袋或提袋。

<span id="page-6-0"></span>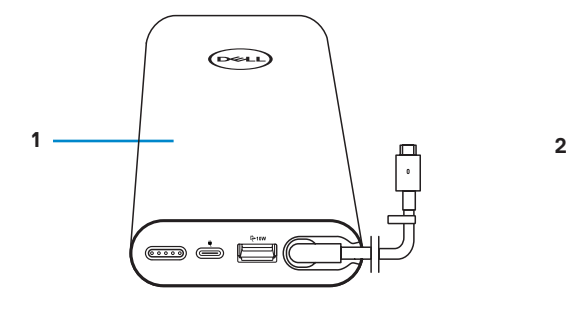

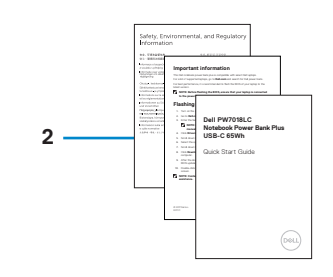

1 行動電源 2 文件

<span id="page-7-0"></span>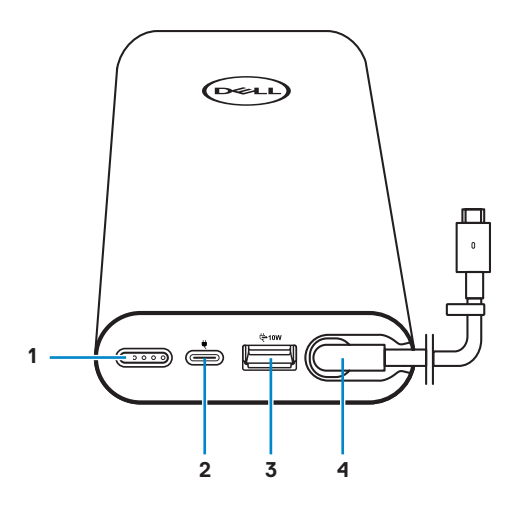

- 1 電源按鈕/電池狀態按鈕/ 電池狀態指示燈 (5)
- 3 USB-A 輸出連接埠 4 USB-C 輸出埠
- 5 纜線整理夾
- 2 電源輸入連接埠 (供電源變壓器插入)
- (電源輸出纜線至筆記型電腦/ 行動裝置)

## <span id="page-8-0"></span>為行動電源充電

警告:請使用 **Dell** 電腦的電源適配器,以免造成人身傷害或裝置毀損。

首次使用前,請用 Dell 電源變壓器為行動電源充電。

備註:行動電源約需 **3** 小時的時間才能完全充飽。

■ 備註:您可在行動電源充電的同時,用行動電源為裝置充電。

■▲ 備註:行動電源未隨附電源變壓器。

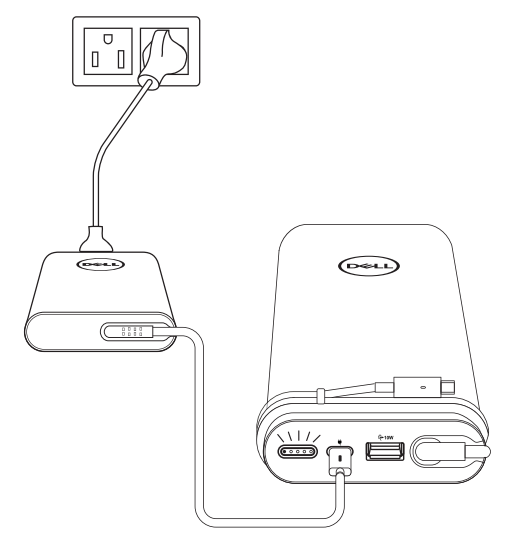

- 1 將 Dell 電源變壓器的一端插入行動電源的電源輸入連接埠。
- 2 另一端插入市電插座。
	- **·** 電池狀態指示燈閃白光時,表示電池充電中。請參考[「檢查電池充電狀態」](#page-16-1)的詳細 說明。
	- **·** 電池充飽或電源適配器斷開時,電池狀態指示燈會熄滅。

備註:有關電池狀態指示燈的詳細說明,請參考「[檢查電池充電狀態」](#page-16-1)。

# <span id="page-9-0"></span>裝置充電

變壓器模式

筆記型電腦充電

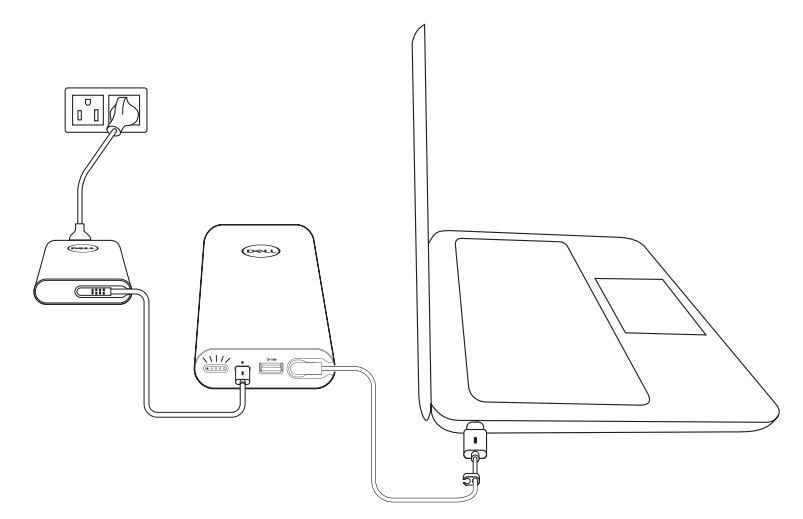

1 將 Dell 電源變壓器的一端插入行動電源的電源輸入連接埠。

2 將電源適配器連接至電插座。

- 3 將電源輸出線的一端插入筆記型電腦的電源變壓器連接埠。
- 備註:當行動電源插入 **90W** 電源變壓器時,行動電源可為 **Dell** 筆記型電腦提供多 達 90W 的功率。
- 備註:您可在行動電源插入 **Dell** 電源變壓器的同時為筆記型電腦充電。

### <span id="page-10-0"></span>行動裝置充電

您可透過 USB-C 輸出連接埠或 USB-A 輸出連接埠同時為最多兩部行動裝置使用行動電 源充電。

### 使用電源輸出纜線充電

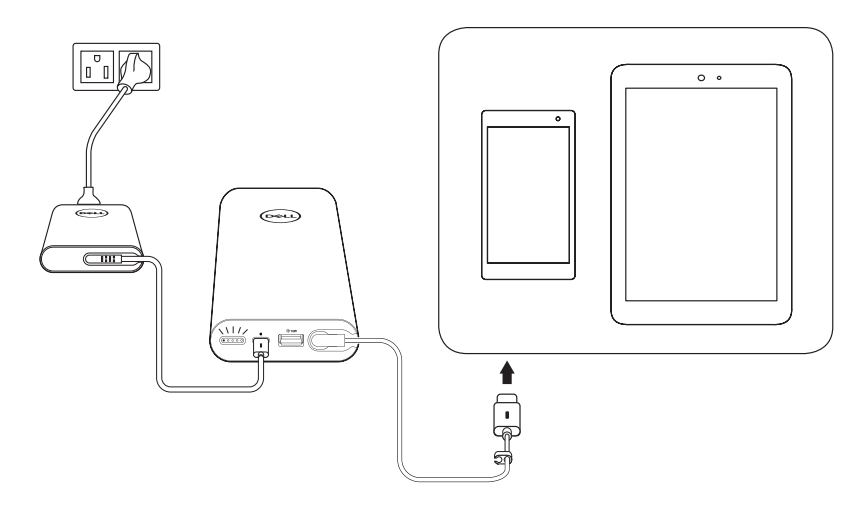

- 1 將 Dell 電源變壓器的一端插入行動電源的電源輸入連接埠。
- 2 連接電源輸出纜線的一端至行動裝置的充電連接埠。

### 使用 **USB-A** 連接埠充電

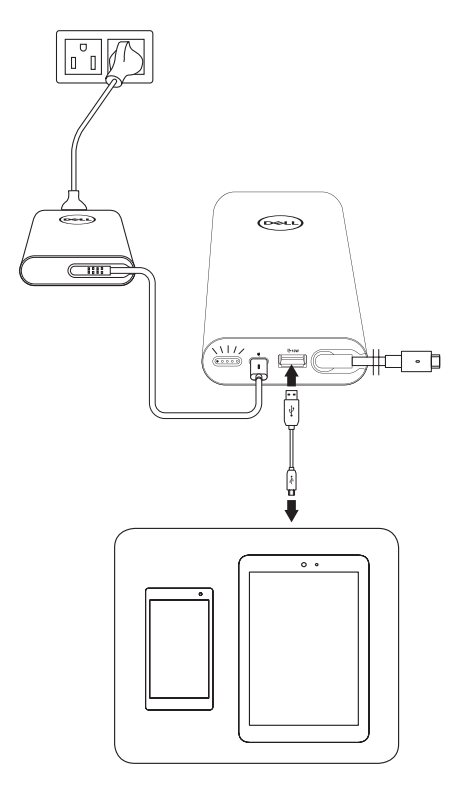

- 1 將 Dell 電源變壓器的一端插入行動電源的電源輸入連接埠。
- 2 將電源適配器連接至電插座。
- 3 將 USB 連接線的一端插入行動電源的 USB 連接埠。
- 4 USB 連接線另一端插入行動裝置的充電連接埠。
- 備註:**USB** 連接線非行動電源隨附配件。

<span id="page-12-0"></span>電池模式

筆記型電腦充電

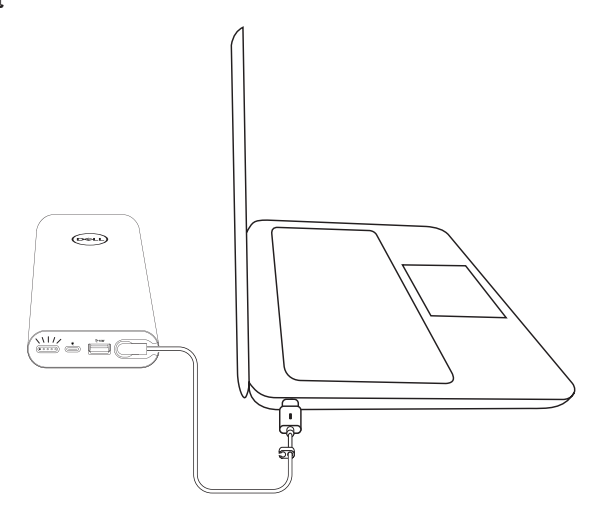

- 1 將電源輸出線的一端插入筆記型電腦的電源變壓器連接埠。
- 2 按電源鈕即可將筆記型電腦充電。

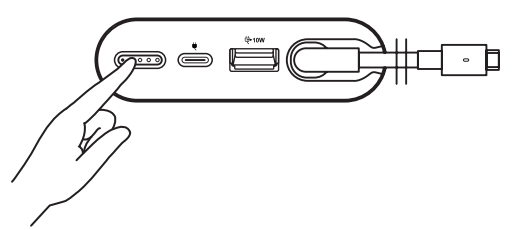

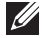

■ 備註:行動電源電池存量偏低時,電池狀態指示燈閃琥珀色。

<span id="page-13-0"></span>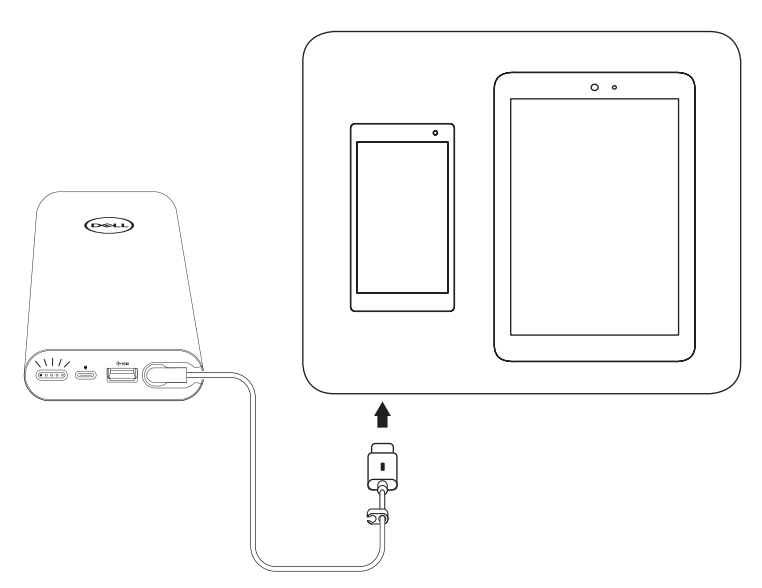

- 1 將電源輸出線的一端插入您裝置的電源變壓器連接埠。
- 2 按電源鈕即可將您的裝置充電。

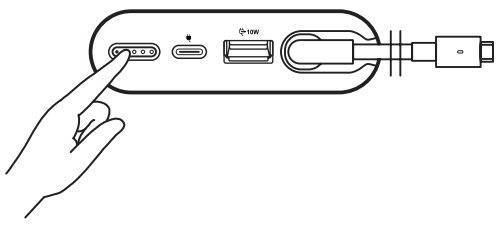

■■ 備註:行動電源電池存量偏低時,電池狀態指示燈閃琥珀色。

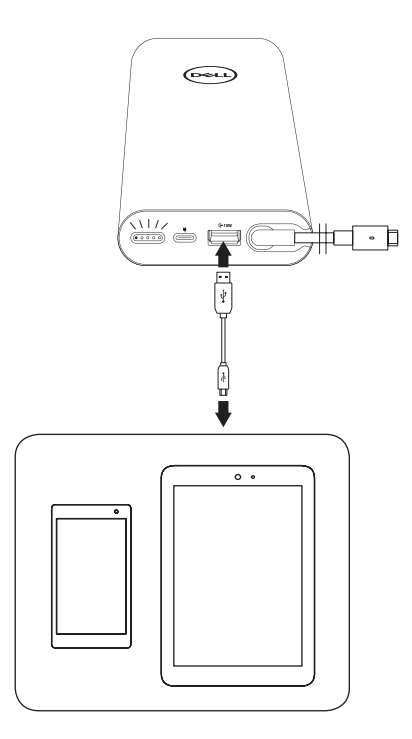

- 1 將 USB 連接線的一端插入行動電源的 USB 連接埠。
- 2 USB 連接線另一端插入行動裝置的充電連接埠。

<span id="page-15-0"></span>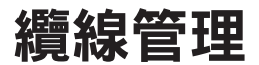

您的行動電源配備纜線整理夾,可協助整理纜線。

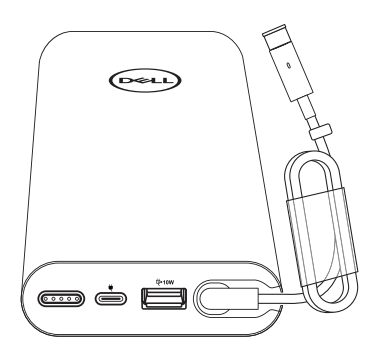

沿行動電源纏繞纜線,然後再按壓固定夾以緊固纜線。

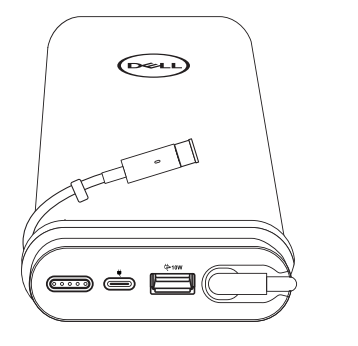

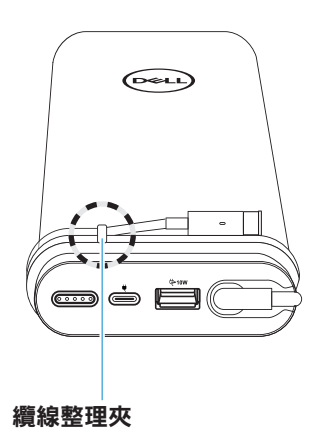

## <span id="page-16-0"></span>檢查電池

### <span id="page-16-1"></span>檢查電池充電狀態

請按電源鈕查看電池充電狀態,電池狀態指示燈會亮起顯示行動電源電池充電狀態。

備註:放開電源鈕後,電池狀態指示燈會再亮 **5** 秒鐘。

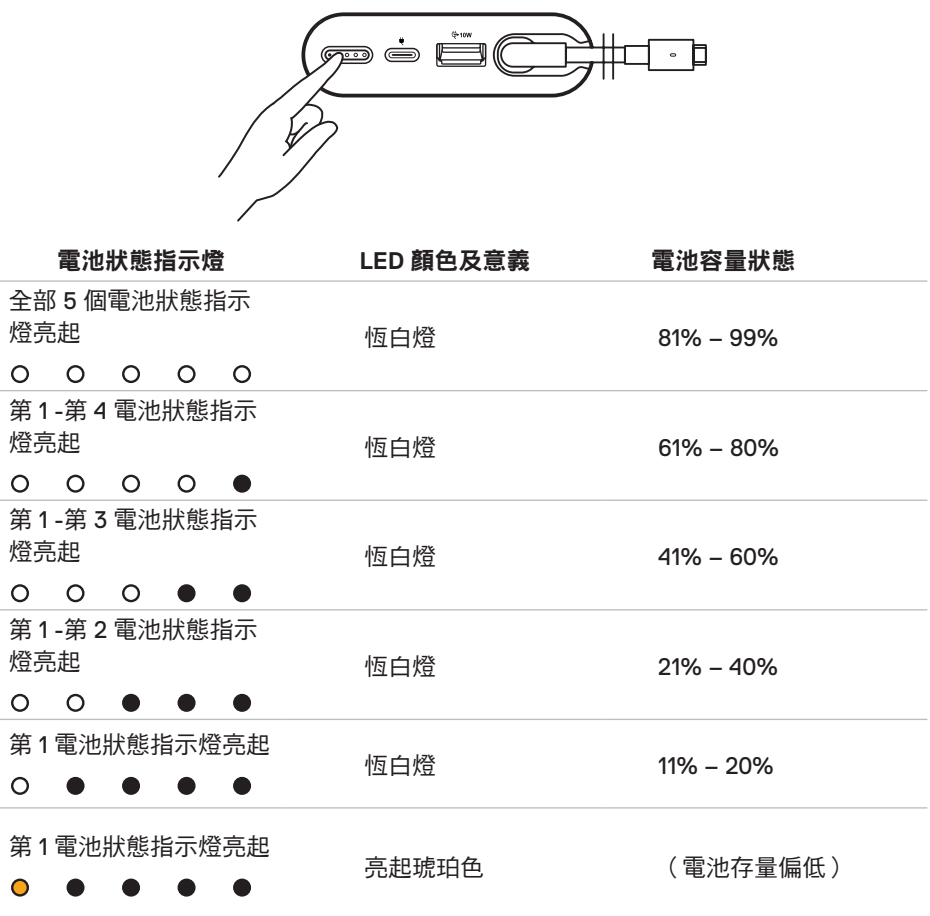

備註:電池充飽後全部五個電池狀態指示燈熄滅。

### <span id="page-17-0"></span>檢查電池性能狀態

電池性能狀態可顯示電池的一般功能性。顯示距離行動電源必須更換前的電池餘命。

備註:電池性能狀態 **(SOH)** 以百分比 **(%)** 為單位表示。

電池出廠時的 SOH 為 100%,並視使用程度逐漸老化。

按住**電源**鈕 5 秒鐘,開啟行動電源,檢查電池性能狀態。

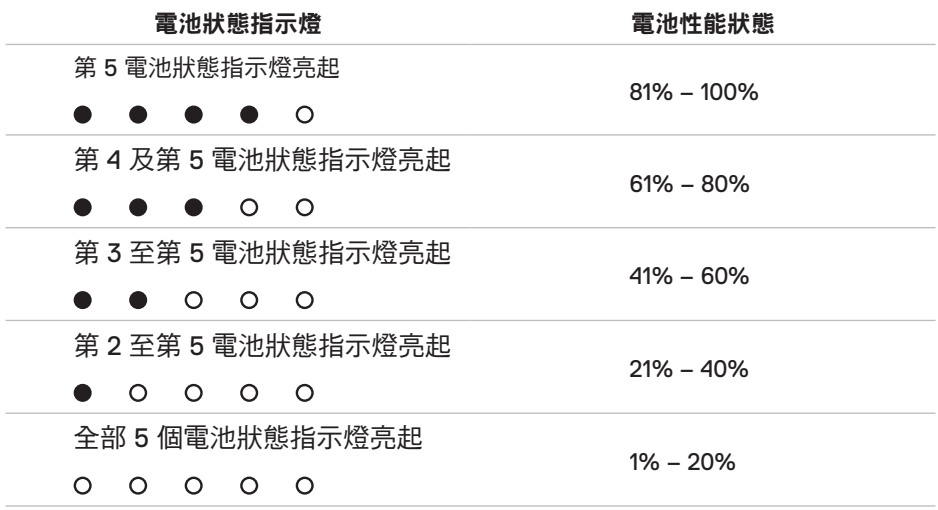

### 故障狀態

故障類型如下表所示。

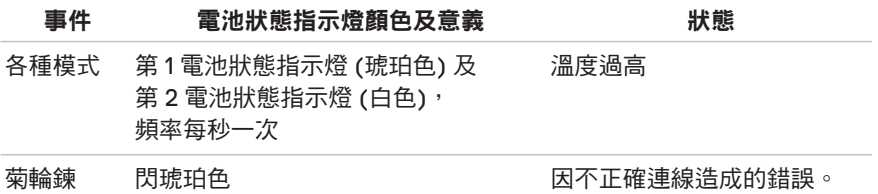

# <span id="page-18-0"></span>故障排除

### 一般症狀

下表所示為通常會碰到的狀況以及解決之道。

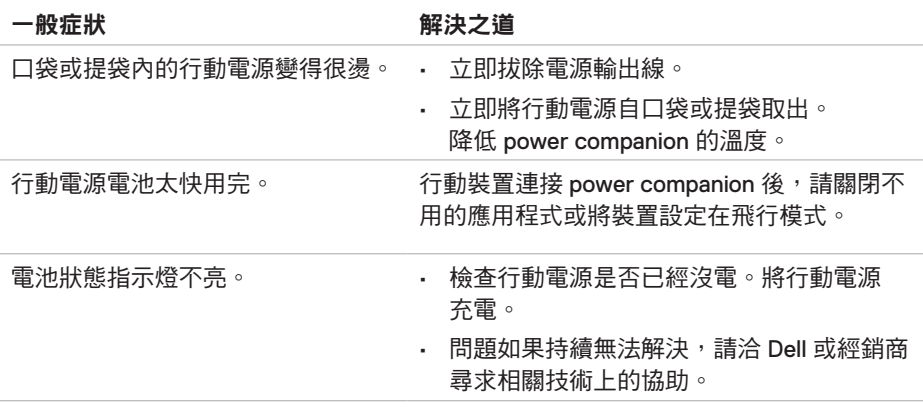

## <span id="page-19-0"></span>一般

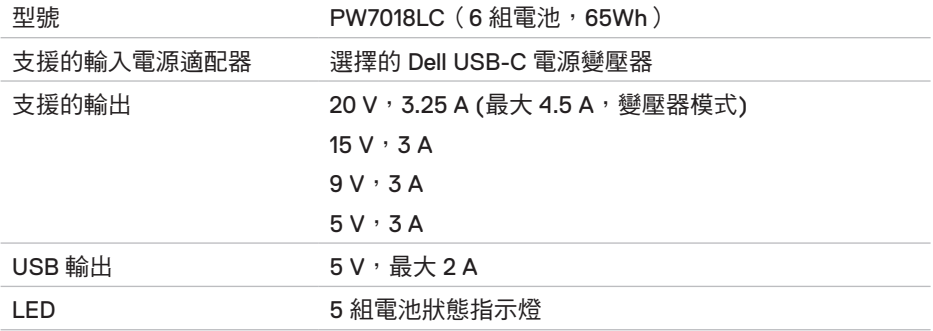

## 物理特性

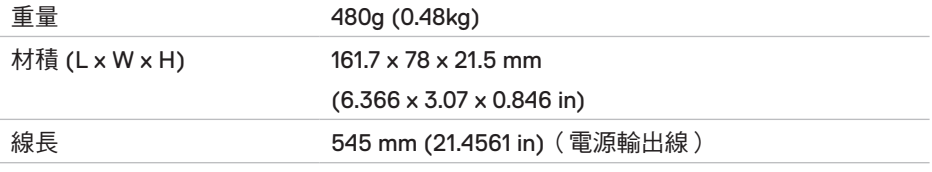

## 介面/連接埠

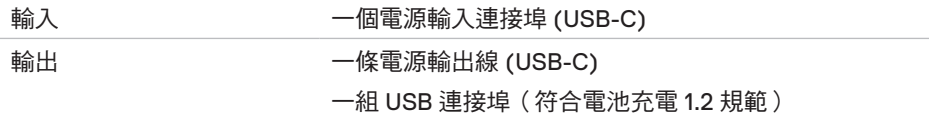

## 環境條件

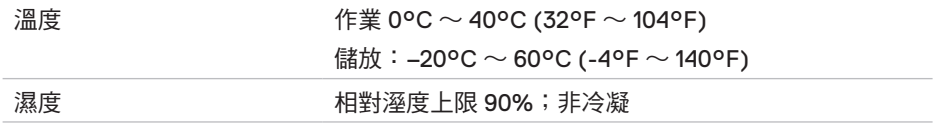

# <span id="page-20-0"></span>法定資訊

## 保固

#### 有限的保固及退貨規定

Dell 對自產產品提供 1 年有限的保固。

#### 美國地區的客戶:

台端係按 Dell 的最終使用者協議購買及使用本產品,協議內容可見於下列網站: **[www.dell.com/terms](http://www.dell.com/terms)**。其中包含具有約束力的仲裁條款。

#### 歐盟、中東及非洲客戶:

台端係按適用的各國消費者法定權利、與零售商所訂雙方適用的銷售協議以及Dell 的最 終使用者合約購買及使用 Dell 自產產品。

Dell 可能提供額外的硬體保固。Dell 最終使用者協議及保固條款可見於 **[www.dell.com](http://www.dell.com)** 網站,請從網站首頁下方清單挑選國家,點選「terms and conditions」查看最終使用者 條款,或「support」查看保固條款。

#### 非美國客戶:

台端係按適用的各國消費者法定權利、與零售商所訂雙方適用的銷售協議以及Dell 的最 終使用者合約購買及使用本產品。Dell 可能提供額外的硬體保固。Dell 最終使用者協議 及保固條款可見於 **[www.dell.com](http://www.dell.com)** 網站,請從網站首頁下方清單挑選國家,點選「terms and conditions, 杳看最終使用者條款, 或「support, 杳看保固條款。